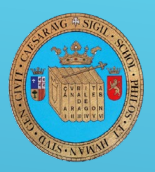

**Facultad de Filosofía y Letras** Universidad Zaragoza

### **INFORMACIÓN ÚTIL PARA ESTUDIANTES**

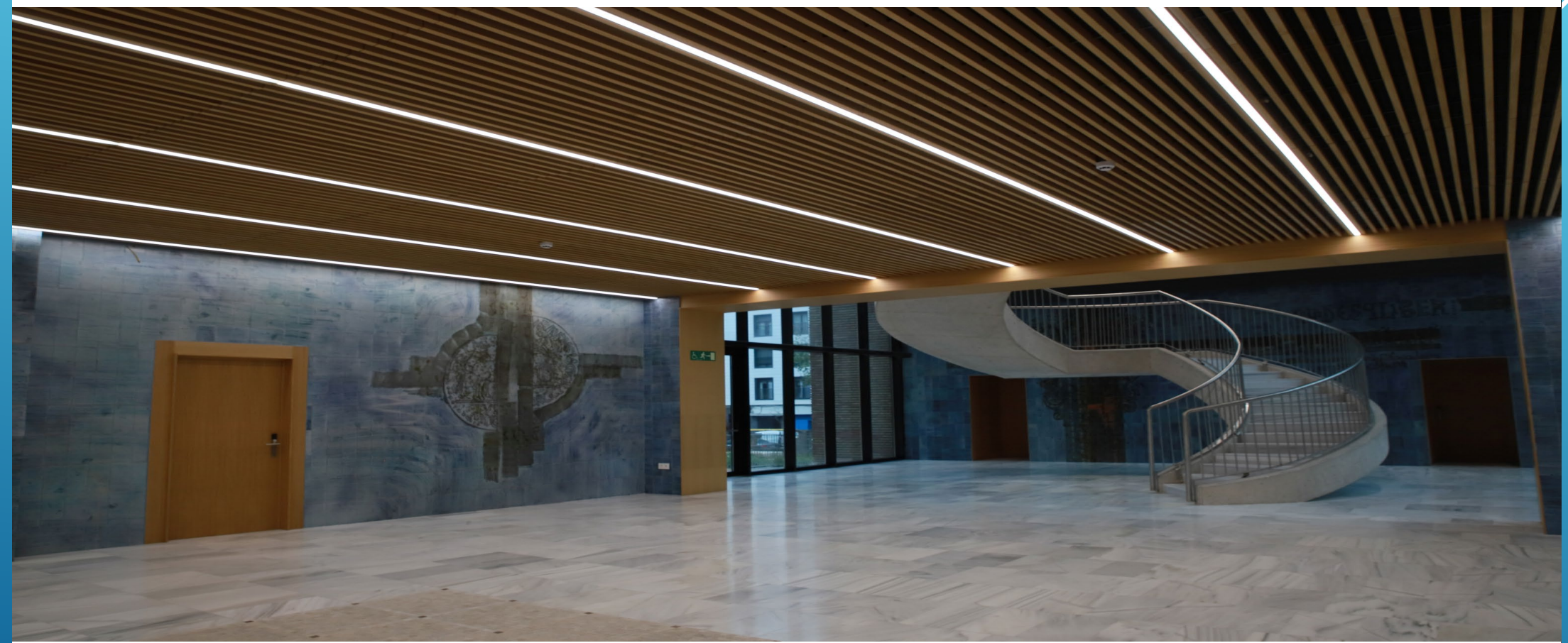

### **FACULTAD DE FILOSOFÍA Y LETRAS**

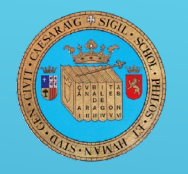

**Facultad de Filosofía y Letras** Universidad Zaragoza

### **INDICE…….**

- *[Obtención del certificado digital](#page-2-0)*
- *[NIP y contraseñas](#page-3-0)*
- *[Correo electrónico Unizar](#page-4-0)*
- *[Wifi Unizar](#page-5-0)*
- *[Tarjeta Universitaria \(TUI\)](#page-6-0)*
- *[Página web de la Facultad](#page-7-0)*
- *[Calendario académico](#page-8-0)*
- *[Normativa de evaluación](#page-9-0)*
- *[Normativa de permanencia Grado y Máster](#page-10-0)*
- *[Registro electrónico \(REGTEL\)](#page-12-0) [Solicitudes \(SOLICITA\)](#page-10-0)*
- *[Secretaría Virtual](#page-13-0)*
- *[Moodle](#page-14-0)*

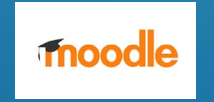

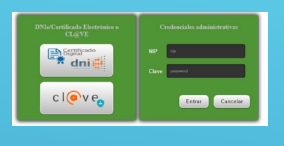

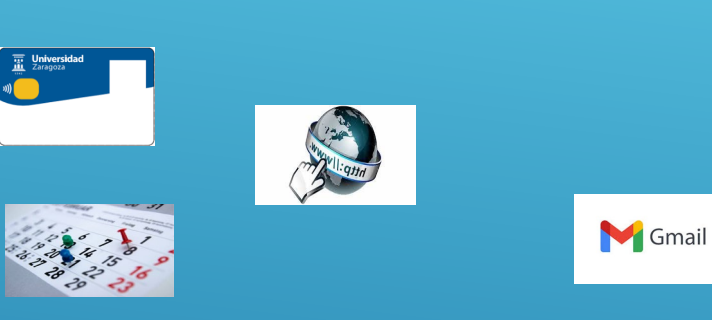

**Lating Comment** 

Certificado<br>Digital

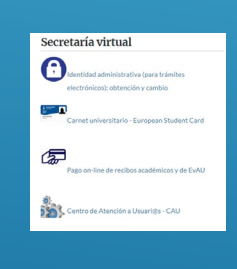

# <span id="page-2-0"></span>**CERTIFICADOS ELECTRÓNICOS**

Un certificado electrónico es un documento emitido y firmado por una autoridad de certificación que identifica a una persona (física o jurídica). Es decir, con un certificado electrónico se verifica la identidad de una persona en un entorno digital. **¿Por qué tener un certificado electrónico?:** *<https://sede.unizar.es/?app=cms&opcion=certificados>*

- Son los sistemas más seguros a la hora de autenticarte y firmar.
- Permite acceder y realizar trámites en la Universidad de Zaragoza y otras administraciones públicas sin moverse de casa y a cualquier hora (becas y ayudas al estudio…).
- Permiten firmar electrónicamente cualquier documento.
- Facilita presentar trámites en representación de otras personas.
- Se agilizan los trámites y garantizan la integridad de la información intercambiada entre el ciudadano y la administración.
- Toda gestión en formato digital ayuda a disminuir el consumo de papel.

### **Cómo solicitarlo:** a través de *<https://www.sede.fnmt.gob.es/certificados/persona-fisica>*

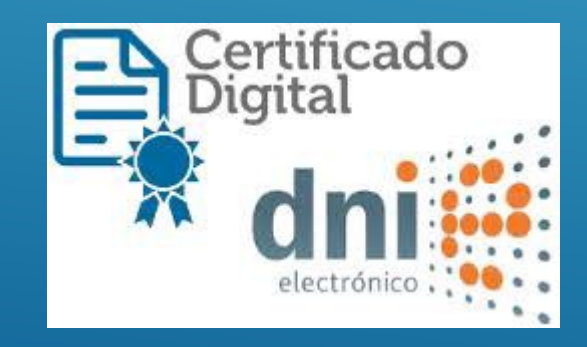

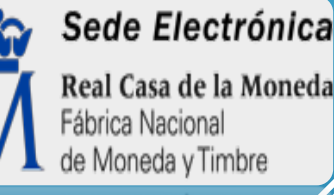

Real Casa de la Moneda de Moneda y Timbre

## <span id="page-3-0"></span>**NIP Y CONTRASEÑAS**

• **Contraseña administrativa**: acceso a procesos administrativos (matrícula, consulta expediente, carnet universitario, encuestas….. y Campus Virtual-ADD )

Para cambiar la contraseña administrativa y gestionar la identidad personal: *https://identidad.Unizar.es/*

• **Contraseña de Google y de correo electrónico (correo Gmail UNIZAR):** todos los estudiantes disponen de una cuenta en Google Apps for Education UNIZAR que incluye Calendar, Drive, Gmail, etc.

Para autenticarse en Google Apps hay que INICAR SESIÓN en Google *[https://www.Google.es.](https://www.google.es/)* También se puede iniciar sesión y acceder directamente al correo Gmail UNIZAR desde *[http://mail.Google.com](http://mail.google.com/)*

Para INICIAR SESIÓN debes utilizar la dirección <usuario>@unizar.es (todo completo, con tu número de usuario NIP y el sufijo @unizar.es) La contraseña para esta cuenta Google hay que establecerla inicialmente, solo la primera vez, en *[https://portalcorreo.unizar.es](https://portalcorreo.unizar.es/)*

• **Contraseña de servicios** (antigua contraseña de correo): acceso a servicios UNIZAR como conexión WIFI, servicios de soporte y ayuda (CAU) y BIBLIOTECA.

Se establece inicialmente en *[https://portalcorreo.unizar.es](https://portalcorreo.unizar.es/)*

• **Portalcorreo:** Gestión del correo y contraseñas en *[https://portalcorreo.unizar.es](https://portalcorreo.unizar.es/)* Se accede con el número de usuario NIP y la contraseña administrativa En este portal puedes:

- 1. Establecer inicialmente tu contraseña de servicios
- 2. Establecer tu contraseña inicial de Google Apps
- 3. Desviar tu correo Gmail UNIZAR a otra dirección de correo.

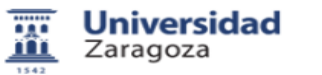

#### Indique su N.I.P. y contraseña administrativa

Un servicio solicita que se autentique. Esto significa que debe indicar su N.I.P. y contraseña administrativa en el siguiente formulario

4

**Iniciar sesión** 

**N.I.P.** 

Contraseña

# <span id="page-4-0"></span>**CORREO ELECTRÓNICO UNIZAR**

- Cada estudiante universitario tiene una cuenta personal de correo electrónico de la Universidad a la que puede acceder en la dirección *[https://mail.unizar.es](https://mail.unizar.es/)* que se activa en el momento de matricularse. En él tendrá que identificarse con su nombre de usuario (por ejemplo 999999@unizar.es) y la contraseña de correo electrónico que recibirá junto con los resultados de la admisión.
- **Los mensajes de tu correo electrónico podrán ser gestionados a través:** 
	- De los servidores de la Universidad a través de *[https://mail.unizar.es](https://mail.unizar.es/)*
	- En la cuenta de Google Workplace de la Universidad de Zaragoza accediendo a Gmail con el identificador [NIP@unizar.es](mailto:NIP@unizar.es) y la contraseña Google Workplace, para ello la cuenta debe estar activada en Google
	- En alguna cuenta personal externa a la Universidad.
- Es muy importante utilizar esta cuenta de correo y revisarla regularmente, pues a través de ella el estudiantado recibirá toda la información oficial de la Universidad, de la Facultad y del profesorado (convocatorias, notas de los profesores, informaciones de interés, correos enviados desde el ADD, etc.). Además, es obligatorio utilizar esta cuenta de correo de la Universidad para contactar con el profesorado y con la administración de la Facultad.
- En la siguiente dirección de internet podrás gestionar tu correo electrónico (cambiar la contraseña, activar tu cuenta Google, redireccionar tu correo electrónico a otra cuenta, etc.…)
	- *<https://loginnip.unizar.es/cas/login?service=https%3A%2F%2Fportalcorreo.unizar.es%2Facco%20unts%2Flogin%2F%3Fnext%3D%252F>*.

A esta tendrás que acceder con tu NIP y tu contraseña administrativa.

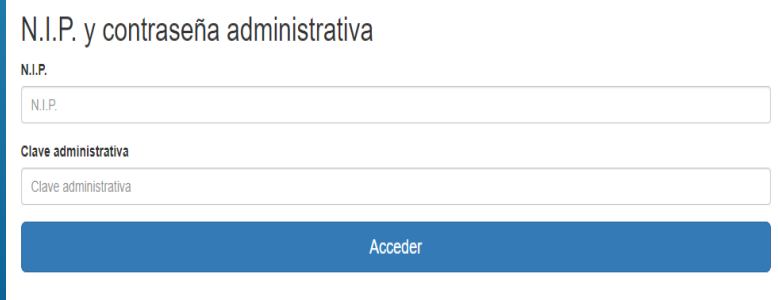

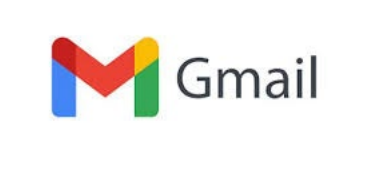

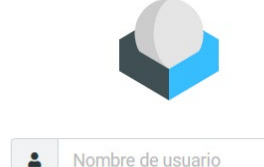

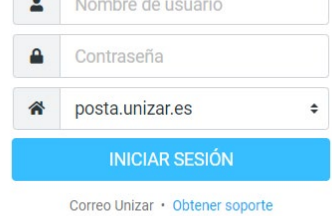

## <span id="page-5-0"></span>**WIFI UNIZAR**

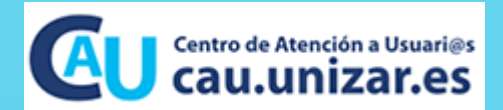

La Universidad de Zaragoza pone a disposición de todos sus alumnos una red inalámbrica que permite el acceso a Internet con equipos móviles como ordenadores portátiles o PDAs.

Se han instalado 2 redes inalámbricas, con los siguientes SSID (identificador de nombre de la red inalámbrica):

- **wiuz**: Proporciona sencillez de configuración y un acceso instantáneo a la red. La información NO va cifrada y el acceso a la red corporativa de la UZ se controla a través de una pasarela que solicita al usuario sus credenciales mediante una página web.
- **eduroam**: Proporciona gran seguridad a costa de una mayor complejidad en la configuración del equipo cliente. Utiliza el cifrado WPA2 + AES proporcionando la autenticación de usuarios mediante 802.1x y EAP-TTLS.

### **[Credenciales necesarias para el acceso al servicio:](https://loginnip.unizar.es/cas/login?service=https%3A%2F%2Fportalcorreo.unizar.es%2Faccounts%2Flogin%2F%3Fnext%3D%252F)**

Para estudiantes el NIP y la contraseña de servicios (puede gestionarse desde **https://portalcorreo.Unizar.es/)**

### **Configuración**

- **≻** Vídeos:
	- [Configuración de Eduroam](https://youtu.be/n-4s2fw8irs) en un dispositivo Android
	- [Conexión a la red wifi en Unizar con Linux \(Debian 10 KDE\)](https://youtu.be/Xtzgg2jzmIQ)
- Manuales y documentos: [Configuración red Inalámbrica](https://sicuz.unizar.es/comunicaciones/inalambrica/configuracion-red-inalambrica)
- Preguntas frecuentes (FAQ) acerca del servicio: [Conexión Inalámbrica a WIFI](https://cau.unizar.es/osticket/kb/faq.php?cid=26)

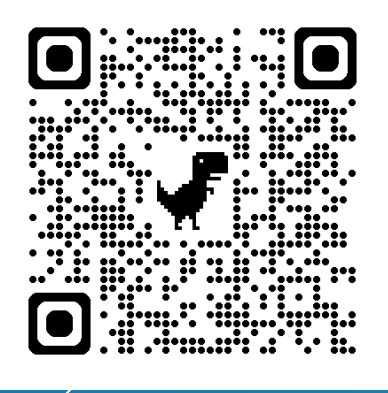

# <span id="page-6-0"></span>**TARJETA UNIVERSITARIA VIRTUAL (TUI)**

 La Universidad de Zaragoza, en el marco de la Conferencia de Rectores de las Universidades Españolas (CRUE), y con el apoyo del Banco Santander, en 2020 puso en servicio una plataforma móvil multiservicio para la comunidad universitaria en forma de AppCRUE; una de sus funciones es la de sustituir el carné universitario de plástico por uno virtual. Por ello, a partir del curso 2020-2021, el carné universitario de plástico ha dejado de emitirse, emitiéndose en su lugar la Tarjeta Universitaria virtual (TUI) que viene incorporada en la AppCRUE.

### <https://www.unizar.es/carne-universitario/tarjeta-universitaria-virtual-tui>

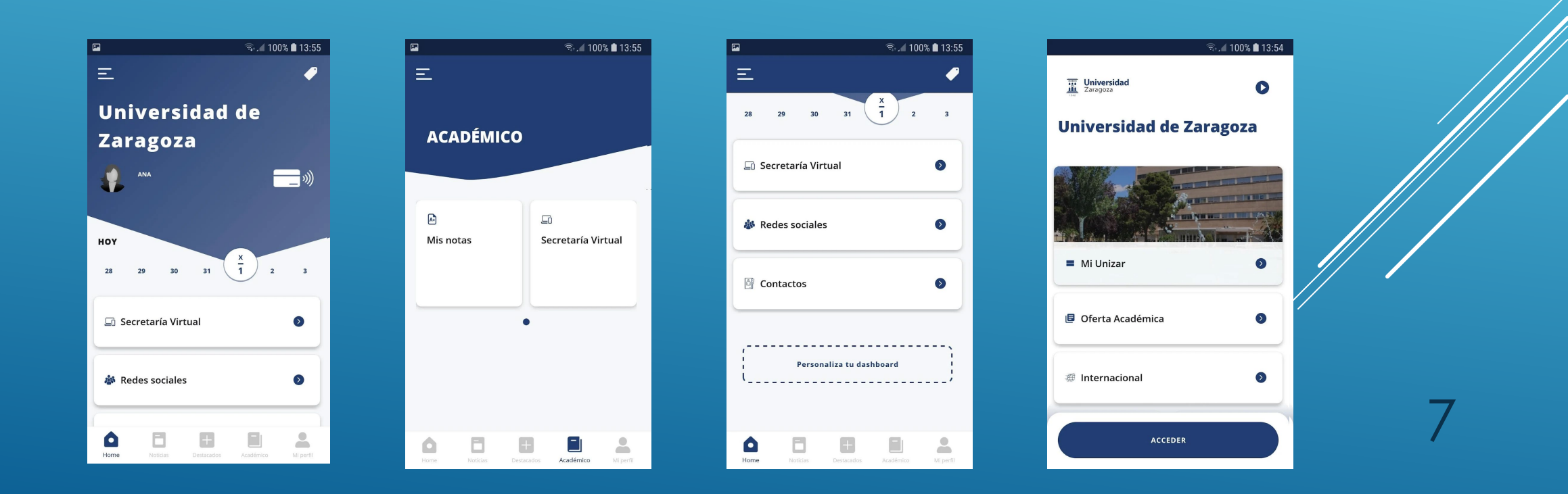

# **PÁGINA WEB DE LA FACULTAD**

O

## *<https://fyl.unizar.es/>*

<span id="page-7-0"></span>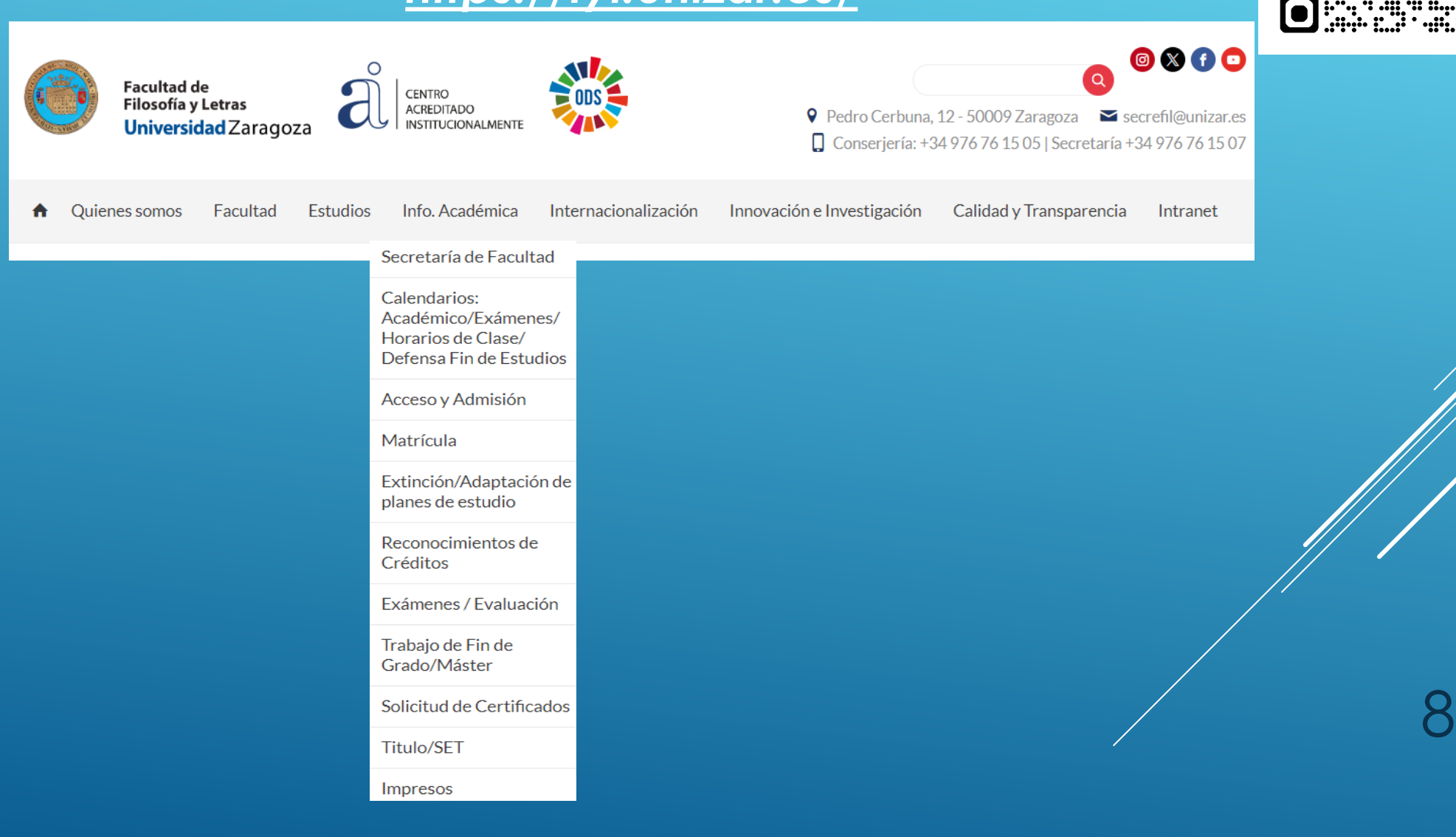

# <span id="page-8-0"></span>**CALENDARIO ACADÉMICO UNIZAR**

**<https://academico.unizar.es/calendario-academico/calendario>**

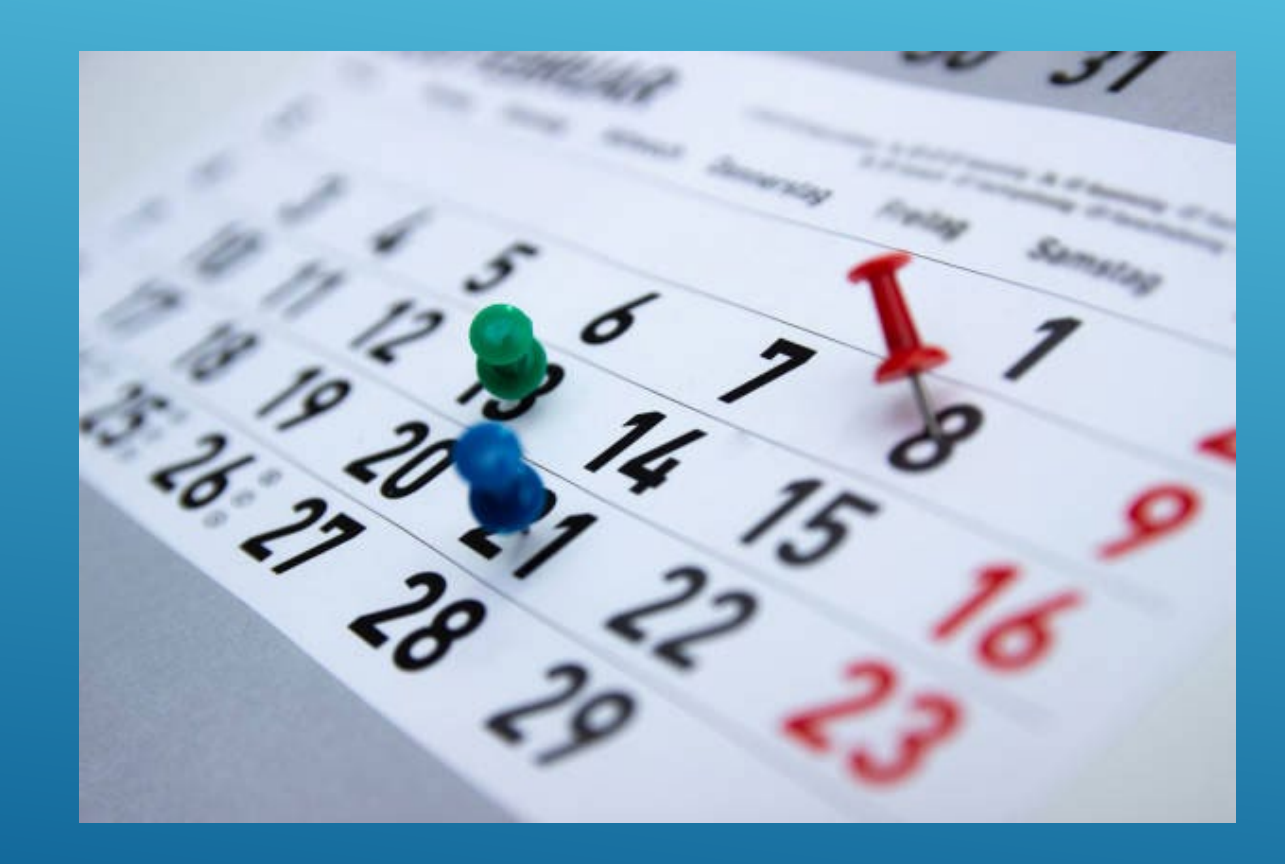

**Q** 

# <span id="page-9-0"></span>**NORMATIVA DE EVALUACIÓN**

• El Reglamento de Normas de Evaluación del Aprendizaje recoge el procedimiento para organizar exámenes, solicitar cambios de fecha en las pruebas de exámenes, revisión de las mismas, adelanto de convocatorias o la evaluación por compensación curricular.

**<https://fyl.unizar.es/examenes>**

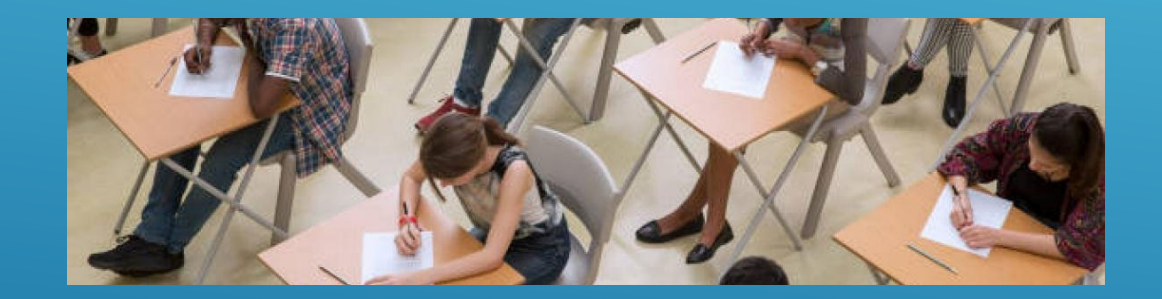

## <span id="page-10-0"></span>**PERMANENCIA EN GRADO**

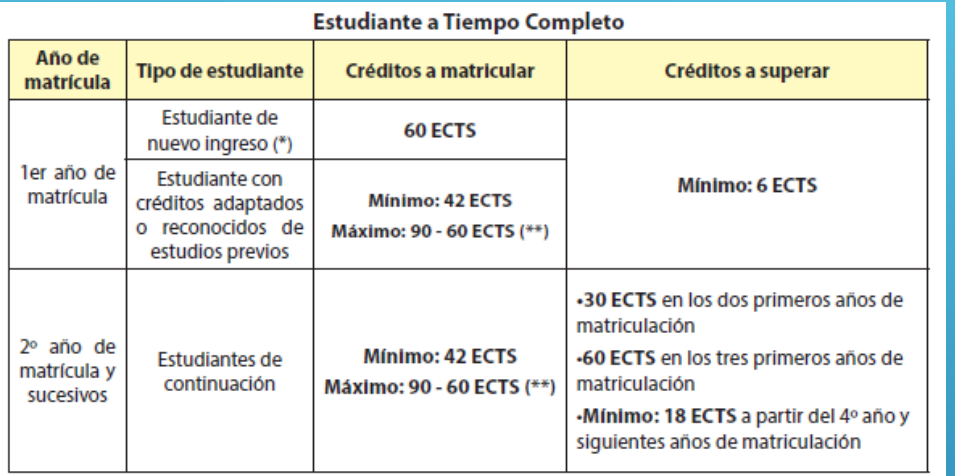

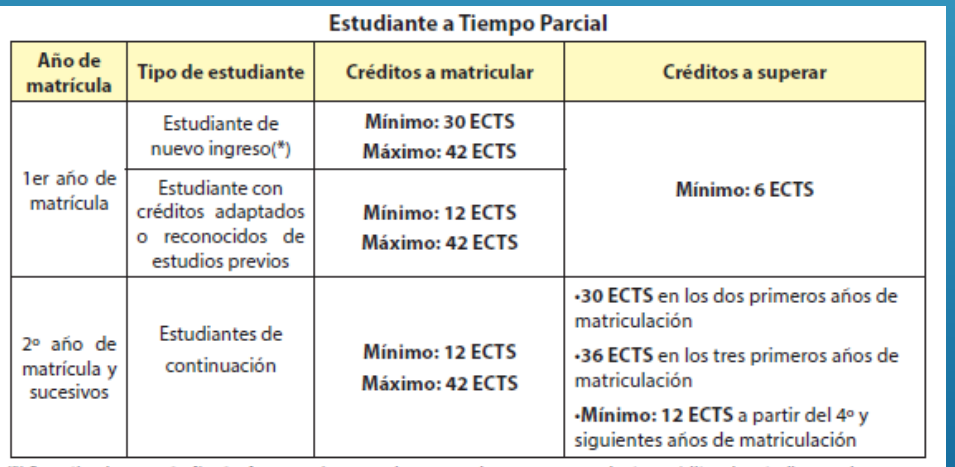

(\*) Se entiende por estudiante de nuevo ingreso al que no se le reconocen o adaptan créditos de estudios previos.

(\*\*) Matrícula máxima TC: No más de 90 créditos por curso académico, salvo casos de simultaneidad de estudios o excepcional rendimiento académico. Si el estudiante se matricula en 30 créditos o más en 2ª o sucesivas matrículas, el límite máximo por curso académico será de 60 créditos.

#### Convocatorias de examen en grado

· La matrícula da derecho a 2 convocatorias de examen por curso académico

· Para superar una asignatura el estudiante dispone en total de 6 convocatorias de examen.

· Con carácter general, el computo de convocatorias se realizará del siguiente modo:

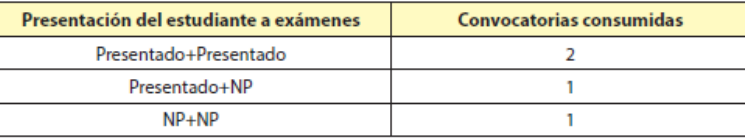

No obstante, la primera vez que el alumnado se matricule en los estudios y en asignaturas de primer curso, solo contarán las convocatorias en que se hava presentado.

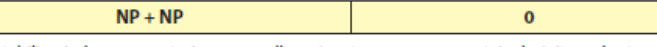

· No se contabilizarán las convocatorias en aquellas asignaturas cuyo porcentaje de éxito en los tres últimos años sea inferior al 40 % ó 33 % de tasa de éxito en el último año o al 50 % de tasa de presentados el último año.

· En casos excepcionales la Comisión de Permanencia de la Universidad de Zaragoza podrá conceder por una sola vez dos convocatorias a los y las estudiantes que no hayan cumplido las normas de permanencia y siempre que hayan concurrido circunstancias especiales. Para ello, deberán efectuar la solicitud de las dos convocatorias por escrito en su centro.

#### Anulación de matrícula

- A iniciativa de la universidad: Se llevará a cabo si se advierte que no se han satisfecho la totalidad de los precios públicos.
- A iniciativa del estudiantado: Se puede solicitar anulación de la totalidad de la matrícula mediante petición razonada dirigida a la Comisión de Permanencia del centro, en los siguientes plazos:

a) Antes del 31 de octubre, si alguna de las asignaturas tiene su evaluación en la «convocatoria ordinaria del primer semestre».

b) Antes del 20 de diciembre, si todas las asignaturas, anuales o semestrales y de la misma titulación, tienen su evaluación en la «convocatoria ordinaria del segundo semestre»..

Fuera de los plazos anteriores, únicamente procederá la anulación de la totalidad de la matrícula cuando la solicitud sea consecuencia de alguna circunstancia sobrevenida o causa de fuerza mayor, ajena a la voluntad del estudiantado que imposibilite la continuación de los estudios y esté debidamente justificada y motivada.

Se podrá solicitar la anulación de matrícula de la totalidad de materias de un semestre, por alguna de las circusntancias recogidas en el apartado anterior.

En todo caso, no procederá la anulación de matrícula a solicitud del estudiantado cuando haya actas cerradas en el curso académico o, en su caso, semestre para el que se solicite anulación.

La anulación supondrá la pérdida de los efectos académicos de la matrícula inicial y no supondrá la devolución de los importes abonados ni eximirá de la obligación de satisfacer las cantidades aplazadas y no abonadas. Unicamente se devolverán cuando la solicitud de anulación proceda de alguna circunstancia sobrevenida o causa de fuerza mayor, ajena a la voluntad del estudiantado que imposibilite la continuación de los estudios y esté debidamente justificada y motivada, o cuando la solicitud de anulación se realice en el plazo de un mes a contar desde el día de comienzo del curso académico, o desde la fecha de finalización del periodo oficial de matrícula o de llamamiento que le corresponda al estudiantado, si esta fuera posterior.

No se devolverá el importe correspondiente a gastos fijos, apertura de expediente y seguro escolar, excepto a quienes hayan solicitado anulación de matrícula en una enseñanza por haber sido admitido en otro estudio de la Universidad de Zaragoza.

\*\* NOTA: Las programaciones conjuntas de Grados aplican normas específicas, tanto de matrícula como de superación.

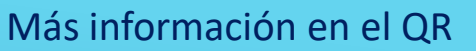

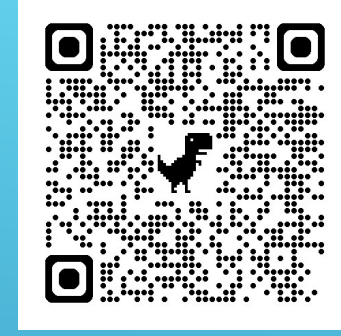

## PERMANENCIA EN MÁSTER UNIVERSITARIO

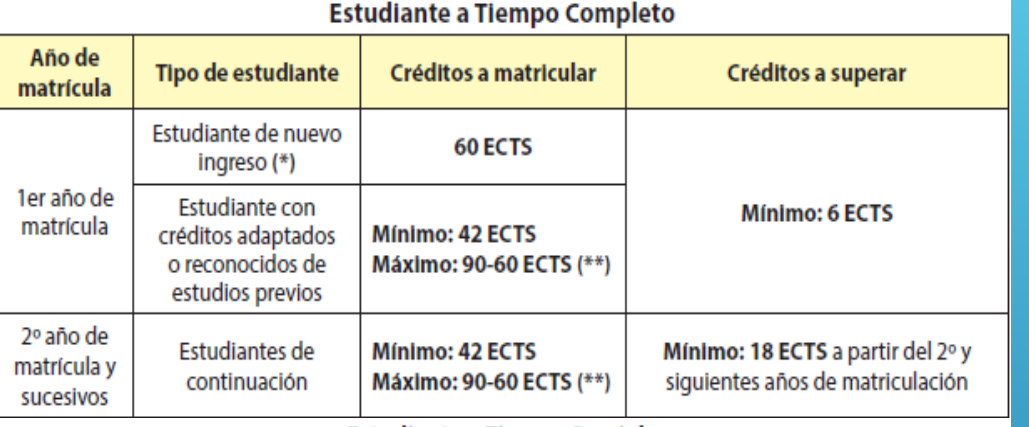

#### **Estudiante a Tiempo Parcial**

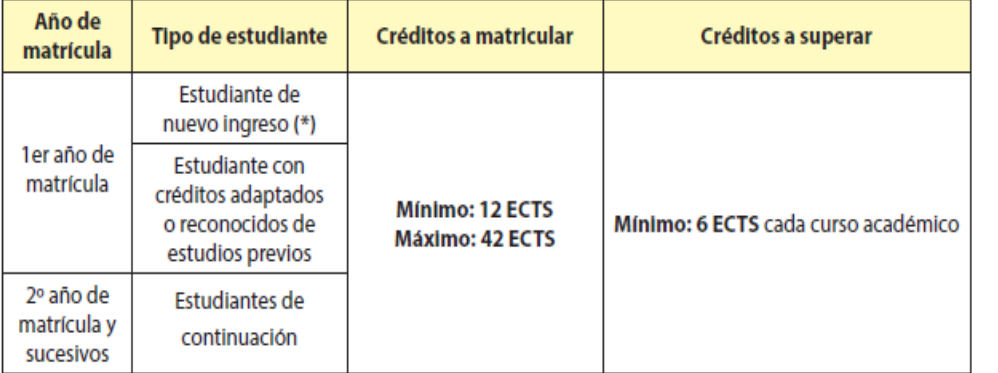

#### (\*) Se entiende por estudiante de nuevo ingreso al que no se le reconocen o adaptan créditos de estudios previos.

(\*\*) Matrícula máxima a TC: no más de 90 ECTS por curso académico, salvo casos de simultaneidad de estudios o excepcional rendimiento académico. Si el estudiante se matricula en 30 ECTS o más en 2ª o sucesivas matrículas, el límite máximo por curso académico será de 60 créditos.

· Cada curso académico, el estudiantado a TC como a TP deberá matricularse en todas las asignaturas obligatorias que no haya superado en cursos anteriores, si desea matricular otras distintas por primera vez. En caso de que el número de asignaturas no superadas sea mayor que el límite de matrícula máxima, deberá matricularse en las de los cursos más bajos.

· Quienes participen en programas de movilidad no están obligados a matricularse en asignaturas no superadas.

#### Convocatorias de examen en estudios de máster universitario

• La matrícula da derecho a 2 convocatorias de examen en cada curso académico.

· Para superar una asignatura el estudiante dispone en total de 6 convocatorias de examen

• Con carácter general, el cómputo de convocatorias se realizará del siguiente modo:

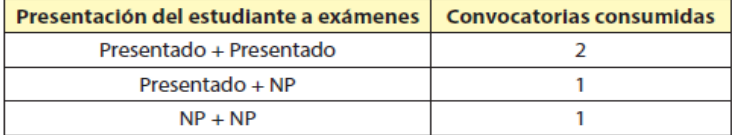

No obstante, la primera vez que el alumno se matricule en los estudios y en asignaturas de primer curso, sólo contarán las convocatorias en que se hayan presentado.

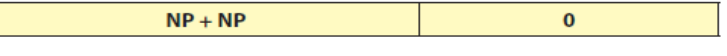

· No se contabilizarán las convocatorias en aquellas asignaturas cuyo porcentaje de éxito en los tres últimos años sea inferior al 40 % ó 33 % de tasa de éxito en el último año o al 50 % de tasa de presentados el último año.

· En casos excepcionales la Comisión de Permanencia de la Universidad de Zaragoza podrá conceder por una sola vez dos convocatorias a los y las estudiantes que no hayan cumplido las normas de permanencia y siempre que hayan concurrido circunstancias especiales. Para ello, deberán efectuar la solicitud de las dos convocatorias por escrito en su centro.

Anulación de matrícula

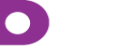

• A iniciativa de la universidad: Se llevará a cabo si se advierte que no se han satisfecho la totalidad de los precios públicos.

· A iniciativa del estudiantado: Se puede solicitar anulación de la totalidad de la matrícula mediante petición razonada dirigida a la Comisión de Permanencia del centro, en los siguientes plazos:

a) Antes del 31 de octubre, si alguna de las asignaturas tiene su evaluación en la «convocatoria ordinaria del primer semestre».

b) Antes del 20 de diciembre, si todas las asignaturas, anuales o semestrales y de la misma titulación, tienen su evaluación en la «convocatoria ordinaria del segundo semestre».

Fuera de los plazos anteriores, únicamente procederá la anulación de la totalidad de la matrícula cuando la solicitud sea consecuencia de alguna circunstancia sobrevenida o causa de fuerza mayor, ajena a la voluntad del estudiantado que imposibilite la continuación de los estudios y esté debidamente justificada y motivada.

Se podrá solicitar la anulación de matrícula de la totalidad de materias de un semestre, por alguna de las circusntancias recogidas en el apartado anterior.

En todo caso, no procederá la anulación de matrícula a solicitud del estudiantado cuando haya actas cerradas en el curso académico o, en su caso, semestre para el que se solicite anulación.

La anulación supondrá la pérdida de los efectos académicos de la matrícula inicial y no supondrá la devolución de los importes abonados ni eximirá de la obligación de satisfacer las cantidades aplazadas y no abonadas. Únicamente se devolverán cuando la solicitud de anulación proceda de alguna circunstancia sobrevenida o causa de fuerza mayor, ajena a la voluntad del estudiantado que imposibilite la continuación de los estudios y esté debidamente justificada y motivada, o cuando la solicitud de anulación se realice en el plazo de un mes a contar desde el día de comienzo del curso académico, o desde la fecha de finalización del periodo oficial de matrícula o de llamamiento que le corresponda al estudiantado, si esta fuera posterior.

### Más información en el QR

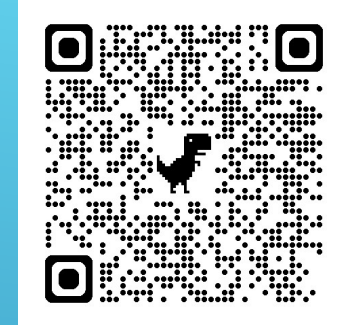

No se devolverá el importe correspondiente a gastos fijos, apertura de expediente y seguro escolar, excepto a quienes hayan solicitado anulación de matrícula en una enseñanza por haber sido admitido en otro estudio de la Universidad de Zaragoza.

\*\* NOTA: Las programaciones conjuntas de Grados aplican normas específicas, tanto de matrícula como de superación.

## <span id="page-12-0"></span>**PRESENTACIÓN DE SOLICITUDES ANTE LA UNIVERSIDAD**

Gestión de solicitudes  $(SOLICIT@)$ 

 El Registro Electrónico (**REGTEL:** *[https://regtel.unizar.es/\)](https://regtel.unizar.es/)* y **SOLICIT@ (***[https://sede.unizar.es/?app=solicita\)](https://sede.unizar.es/?app=solicita)* son los canales que la Universidad de Zaragoza pone a disposición de los ciudadanos para facilitar la presentación de escritos, solicitudes y comunicaciones relativas a trámites universitarios en los que sean competentes para resolver los órganos de dicha institución. En ningún caso podrá utilizarse el Registro Electrónico para dirigir solicitudes o documentos a otras administraciones ajenas a la Universidad de Zaragoza.

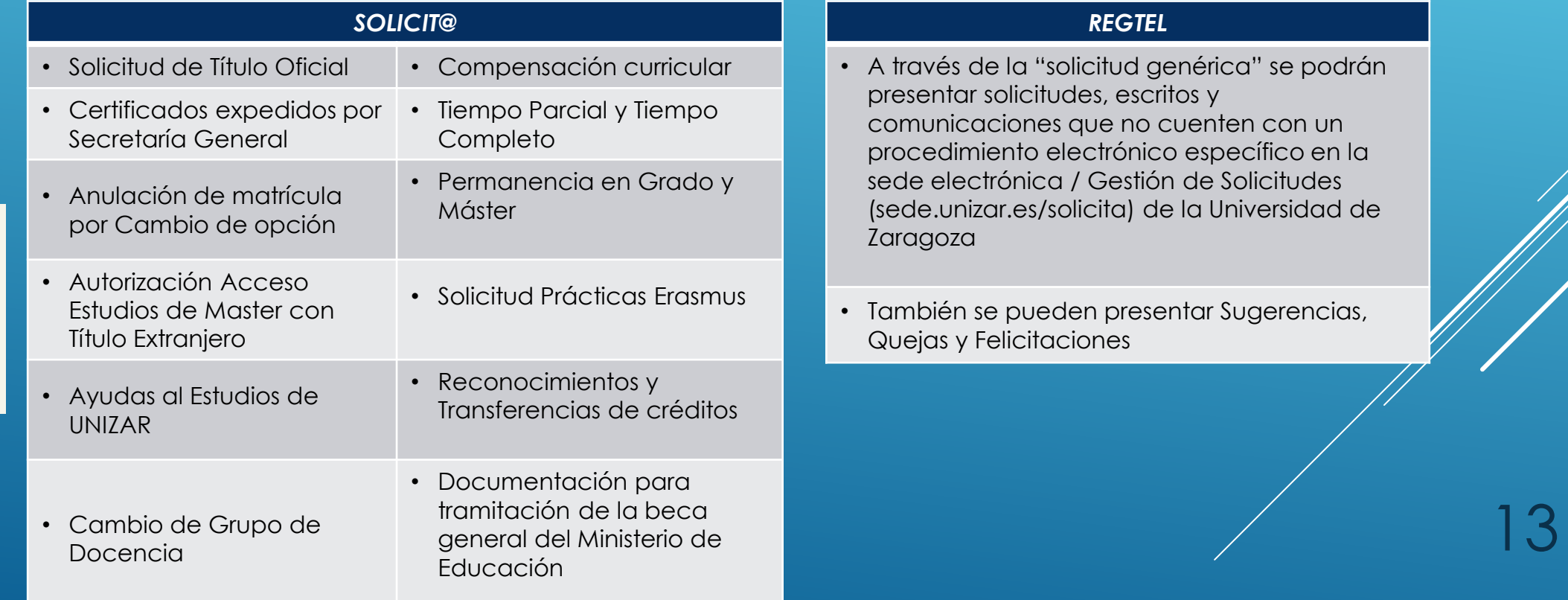

# <span id="page-13-0"></span>**SECRETARÍA VIRTUAL (CONSULTA EXPEDIENTE/MATRÍCULA)**

La secretaría virtual permite tener acceso electrónico a tu expediente. Para entrar necesitarás NIP y contraseña administrativa. De este modo, podrás consultar las asignaturas que tienes matriculadas, pero también las calificaciones oficiales que te ha asignado el profesorado en las mismas. Conviene que la revises de vez en cuando, sobre todo al principio de curso y al final de cada período de exámenes.

<https://academico.unizar.es/secretaria-virtual>

### *UTILIDADES SECRETARÍA VIRTUAL*

- Consulta de expediente
- Automatrícula
- Pago de matrícula con tarjeta por TPV
- Pago online de recibos académicos

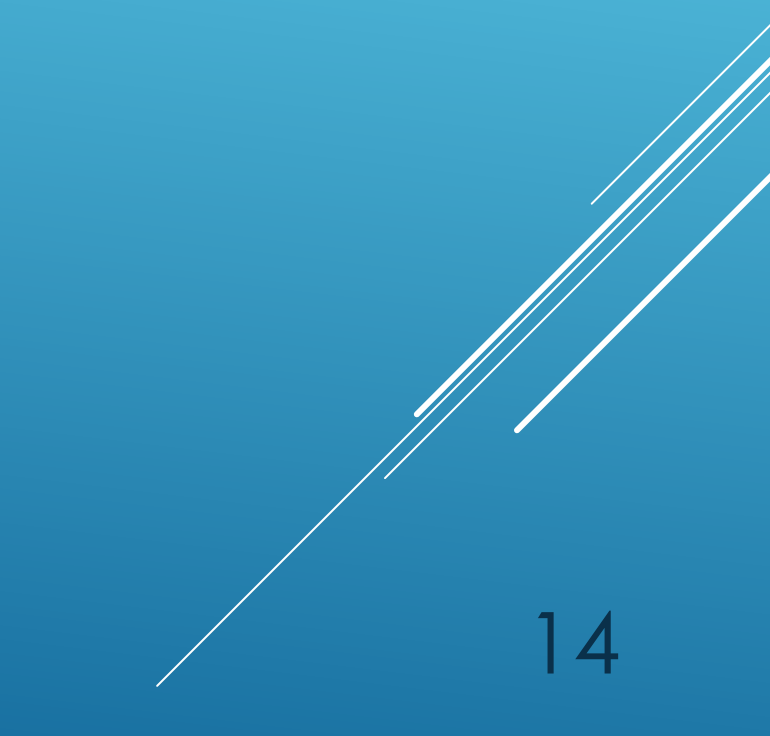

<span id="page-14-0"></span>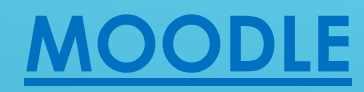

Moodle es la herramienta de gestión de aprendizaje (LMS) de referencia en la Universidad de Zaragoza, diseñada para ayudar a los docentes a crear comunidades de aprendizaje en línea.

El acceso a moodle se realiza mediante NIP y contraseña administrativa.

Se pueden recibir las notificaciones de Moodle en la AppCRUE-Unizar del teléfono móvil configurando en Moodle las "Preferencias de notificación" del área personal.

> <https://add.unizar.es/add/campusvirtual/cursos-moodle-oficial-unizar> <https://moodle.unizar.es/add/>

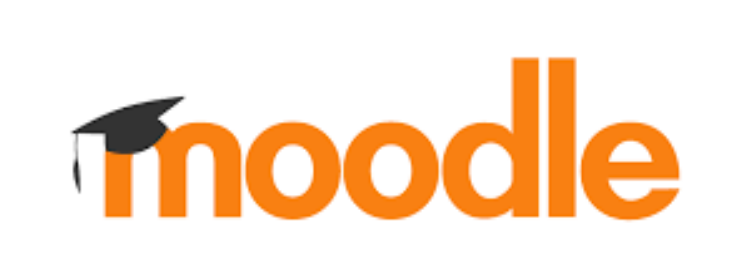

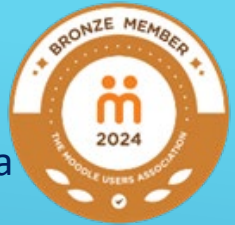